## Chapter 860

# **Logistic Regression (Legacy)**

# **Introduction**

Logistic regression expresses the relationship between a binary response variable and one or more independent variables called *covariates*. A covariate can be discrete or continuous.

Consider a study of death from disease at various ages. This can be put in a logistic regression format as follows. Let a binary response variable *Y* be one if death has occurred and zero if not. Let *X* be the individual's age. Suppose a large group of various ages is followed for ten years and then both *Y* and *X* are recorded for each person. In order to study the pattern of death versus age, the age values are grouped into intervals and the proportions that have died in each age group are calculated. The results are displayed in the following plot.

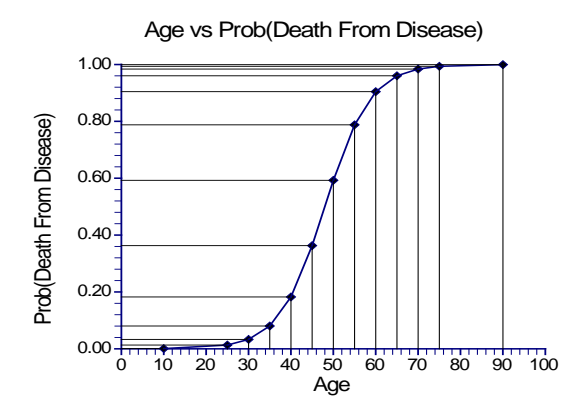

As you would expect, as age increases, the proportion dying of disease increases. However, since the proportion dying is bounded below by zero and above by one, the relationship is approximated by an "S" shaped curve. Although a straight-line might be used to summarize the relationship between ages 40 and 60, it certainly could not be used for the young or the elderly.

Under the logistic model, the proportion dying, *P*, at a given age can be calculated using the formula

$$
P = \frac{e^{\beta_0 + \beta_1 X}}{1 + e^{\beta_0 + \beta_1 X}}
$$

This formula can be rearranged so that it is linear in *X* as follows

$$
\log\left(\frac{P}{1-P}\right) = \beta_0 + \beta_1 X
$$

Note that the left side is the logarithm of the odds of death versus non-death and the right side is a linear equation for *X*. This is sometimes called the *logit* transformation of *P*. When the scale of the vertical axis of the plot is modified using the logit transformation, the following straight-line plot results.

#### Logistic Regression (Legacy)

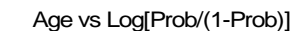

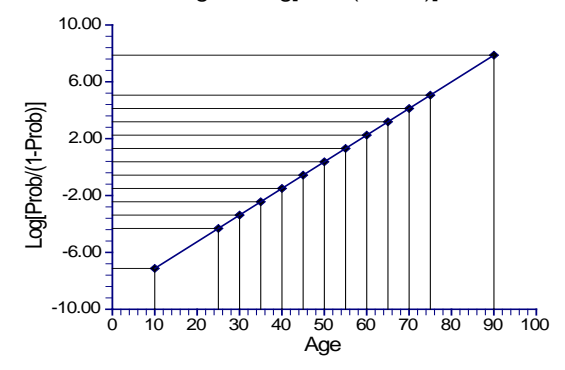

In the logistic regression model, the influence of *X* on *Y* is measured by the value of the slope of *X* which we have called  $\beta_1$ . The hypothesis that  $\beta_1 = 0$  versus the alternative that  $\beta_1 = B \neq 0$  is of interest since if  $\beta_1 =$ 0, *X* is not related to *Y*.

Under the alternative hypothesis that  $\beta_1 = B$ , the logistic model becomes

$$
\log\left(\frac{P_1}{1 - P_1}\right) = \beta_0 + BX
$$

Under the null hypothesis, this reduces to

$$
\log\left(\frac{P_0}{1-P_0}\right) = \beta_0
$$

To test whether the slope is zero at a given value of *X*, the difference between these two quantities is formed giving

$$
\beta_0 + BX - \beta_0 = \log\left(\frac{P_1}{1 - P_1}\right) - \log\left(\frac{P_0}{1 - P_0}\right)
$$

which reduces to

$$
BX = \log\left(\frac{P_1}{1 - P_1}\right) - \log\left(\frac{P_0}{1 - P_0}\right)
$$

$$
= \log\left(\frac{P_1 / (1 - P_1)}{P_0 / (1 - P_0)}\right)
$$

 $=$  log  $(OR)$ 

where *OR* is odds ratio of  $P_1$  and  $P_0$ . This relationship may be solved for *OR* giving

$$
OR=e^{BX}
$$

This shows that the odds ratio of  $P_1$  and  $P_0$  is directly related to the slope of the logistic regression equation. It also shows that the value of the odds ratio depends on the value of *X*. For a given value of *X*, testing that *B* is zero is equivalent to testing *OR* is one. Since *OR* is commonly used and well understood, it is used as a measure of effect size in power analysis and sample size calculations.

## **Power Calculations**

Suppose you want to test the null hypothesis that  $\beta_1 = 0$  versus the alternative that  $\beta_1 = B$ . Hsieh, Block, and Larsen (1998) have presented formulae relating sample size,  $\alpha$ , power, and *B* for two situations: when  $X_1$  is normally distributed and when  $X_1$  is binomially distributed.

When  $X_1$  is normally distributed, the sample size formula is

$$
N = \frac{\left(z_{1-\alpha/2} + z_{1-\beta}\right)^2}{P^*(1-P^*)B^2}
$$

where  $P^*$  is the event rate (probability that *Y* = 1) at the mean of  $X_1$ . Note that *B* is defined in terms of an increase of one standard deviation of  $X_1$  above the mean.

When  $X_1$  is binomially distributed and  $X_1$  = 0 or 1, the sample size formula is

$$
N = \frac{\left(z_{1-\alpha/2}\sqrt{\frac{\bar{P}(1-\bar{P})}{R}} + z_{1-\beta}\sqrt{P_0(1-P_0) + \frac{P_1(1-P_1)(1-R)}{R}}\right)^2}{(P_0 - P_1)^2(1-R)}
$$

where  $P_0$  is the event rate at  $X_1 = 0$  and  $P_1$  is the event rate at  $X_1 = 1$ , *R* is the proportion of the sample with  $X_1 = 1$ , and  $\overline{P}$  is the overall event rate given by

$$
\overline{P}=(1-R)P_0+R(P_1).
$$

# **Multiple Logistic Regression**

The multiple logistic regression model relates the probability distribution of *Y* to two or more covariates  $X_1, X_2, \cdots, X_k$  by the formula

$$
\log\left(\frac{P}{1-P}\right) = \beta_0 + \beta_1 X_1 + \dots + \beta_k X_k
$$

where *P* is the probability that *Y* = 1 given the values of the covariates. It is a simple extension of the simple logistic regression model that was just presented. In power analysis and sample size work, attention is placed on a single covariate while the influence of the other covariates is statistically removed by placing them at their mean values.

When there are multiple covariates, the following adjustment was given by Hsieh (1998) to give the total sample size,  $N_m$ 

$$
N_m = \frac{N}{1 - \rho^2}
$$

where  $\rho$  is the multiple correlation coefficient between  $X_1$  (the variable of interest) and the remaining covariates. Notice that the number of extra covariates does not matter in this approximation.

## **Example 1 – Power for a Continuous Covariate**

A study is to be undertaken to study the relationship between post-traumatic stress disorder and heart rate after viewing video tapes containing violent sequences. Heart rate is assumed to be normally distributed. The event rate is thought to be 7% among soldiers. The researchers want a sample size large enough to detect an odds ratios of 1.5 or 2.0 with 90% power at the 0.05 significance level with a two-sided test. They decide to calculate the power at level sample sizes between 20 and 1200.

#### **Setup**

If the procedure window is not already open, use the PASS Home window to open it. The parameters for this example are listed below and are stored in the **Example 1** settings file. To load these settings to the procedure window, click **Open Example Settings File** in the Help Center or File menu.

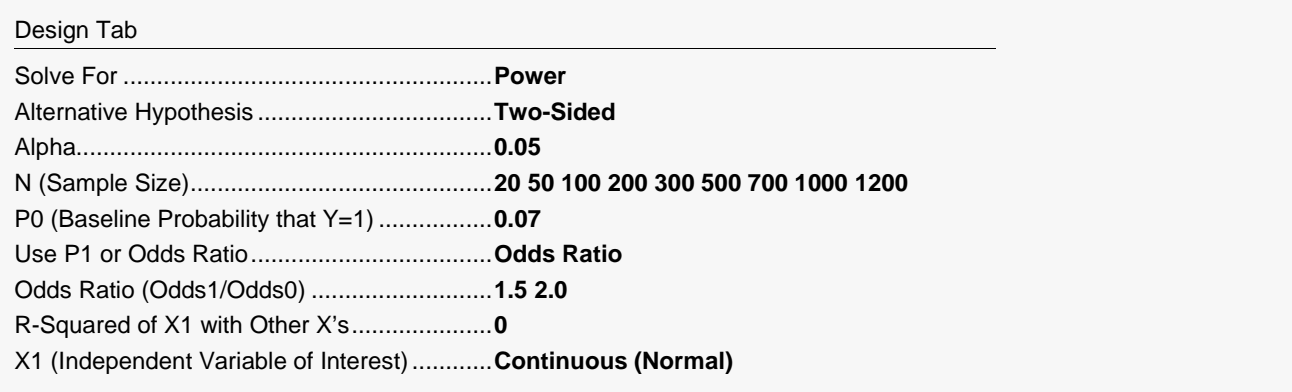

#### **Output**

Click the Calculate button to perform the calculations and generate the following output.

#### **Numeric Reports**

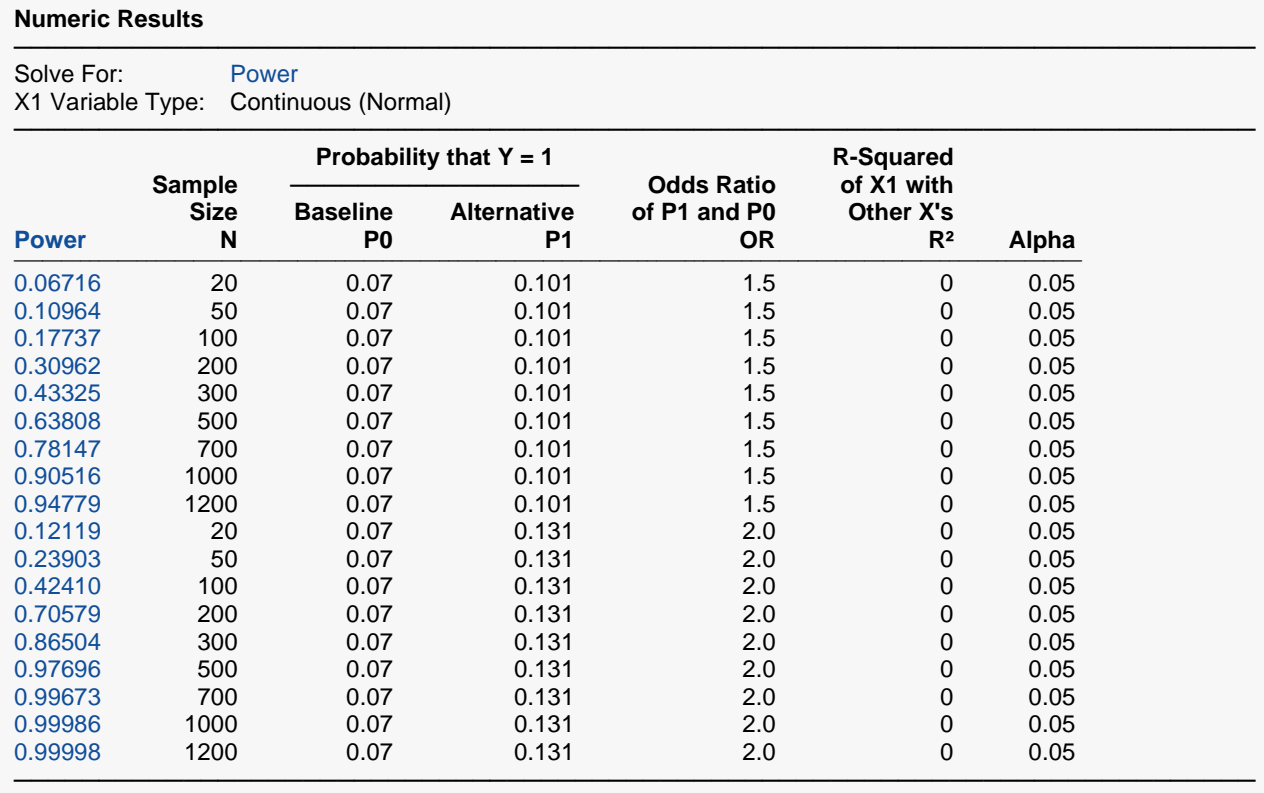

Power The probability of rejecting a false null hypothesis when the alternative hypothesis is true.

N The size of the sample drawn from the population.<br>P0 The response probability at the mean of X.

P0 The response probability at the mean of X.<br>P1 The response probability when X is increas

P1 The response probability when X is increased to one standard deviation above the mean.<br>OR The odds ratio of P1 and P0. The formula is OR =  $[P1/(1 - P1)] / [P0/(1 - P0)]$ .

OR The odds ratio of P1 and P0. The formula is  $OR = [P1/(1 - P1)] / [P0/(1 - P0)]$ .<br>R<sup>2</sup> The R<sup>2</sup> achieved when X is regressed on the other independent variables in the The R<sup>2</sup> achieved when X is regressed on the other independent variables in the regression.

Alpha The probability of rejecting a true null hypothesis.

#### **Summary Statements**

───────────────────────────────────────────────────────────────────────── A logistic regression of a binary response variable (Y) on a continuous, normally distributed variable (X) with a sample size of 20 observations achieves 7% power at a 0.05 significance level to detect a change in Prob(Y=1) from the value of 0.07 at the mean of X to 0.101 when X is increased to one standard deviation above the mean. This change corresponds to an odds ratio of 1.5.

─────────────────────────────────────────────────────────────────────────

#### **Dropout-Inflated Sample Size** ───────────────────────────────────────────────────────────────────────── **Dropout-Expected Enrollment Number of Sample Size Sample Size Dropouts Dropout Rate N N' D** ───────────────────────────────────────────────────────────────────────────── 20% 20 25 5 20% 50 63 13 20% 100 125 25 20% 200 250 50 20% 300 375 75 20% 500 625 125 20% 700 875 175 20% 1000 1250 250 20% 1200 1500 300 ───────────────────────────────────────────────────────────────────────── Dropout Rate The percentage of subjects (or items) that are expected to be lost at random during the course of the study and for whom no response data will be collected (i.e., will be treated as "missing"). Abbreviated as DR. N The evaluable sample size at which power is computed (as entered by the user). If N subjects are evaluated out of the N' subjects that are enrolled in the study, the design will achieve the stated power. N' The total number of subjects that should be enrolled in the study in order to obtain N evaluable subjects, based on the assumed dropout rate. N' is calculated by inflating N using the formula N' = N / (1 - DR), with N' always rounded up. (See Julious, S.A. (2010) pages 52-53, or Chow, S.C., Shao, J., Wang, H., and Lokhnygina, Y. (2018) pages 32-33.) D The expected number of dropouts.  $D = N' - N$ .

#### **Dropout Summary Statements**

───────────────────────────────────────────────────────────────────────── Anticipating a 20% dropout rate, 25 subjects should be enrolled to obtain a final sample size of 20 subjects.

─────────────────────────────────────────────────────────────────────────

#### **References**

───────────────────────────────────────────────────────────────────────── Hsieh, F.Y., Block, D.A., and Larsen, M.D. 1998. 'A Simple Method of Sample Size Calculation for Linear and Logistic Regression', Statistics in Medicine, Volume 17, pages 1623-1634.

This report shows the power for each of the scenarios. The report shows that a power of 90% is reached at a sample size of about 300 for an odds ratio of 2.0 and 1000 for an odds ratio of 1.5.

─────────────────────────────────────────────────────────────────────────

#### **Plots Section**

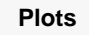

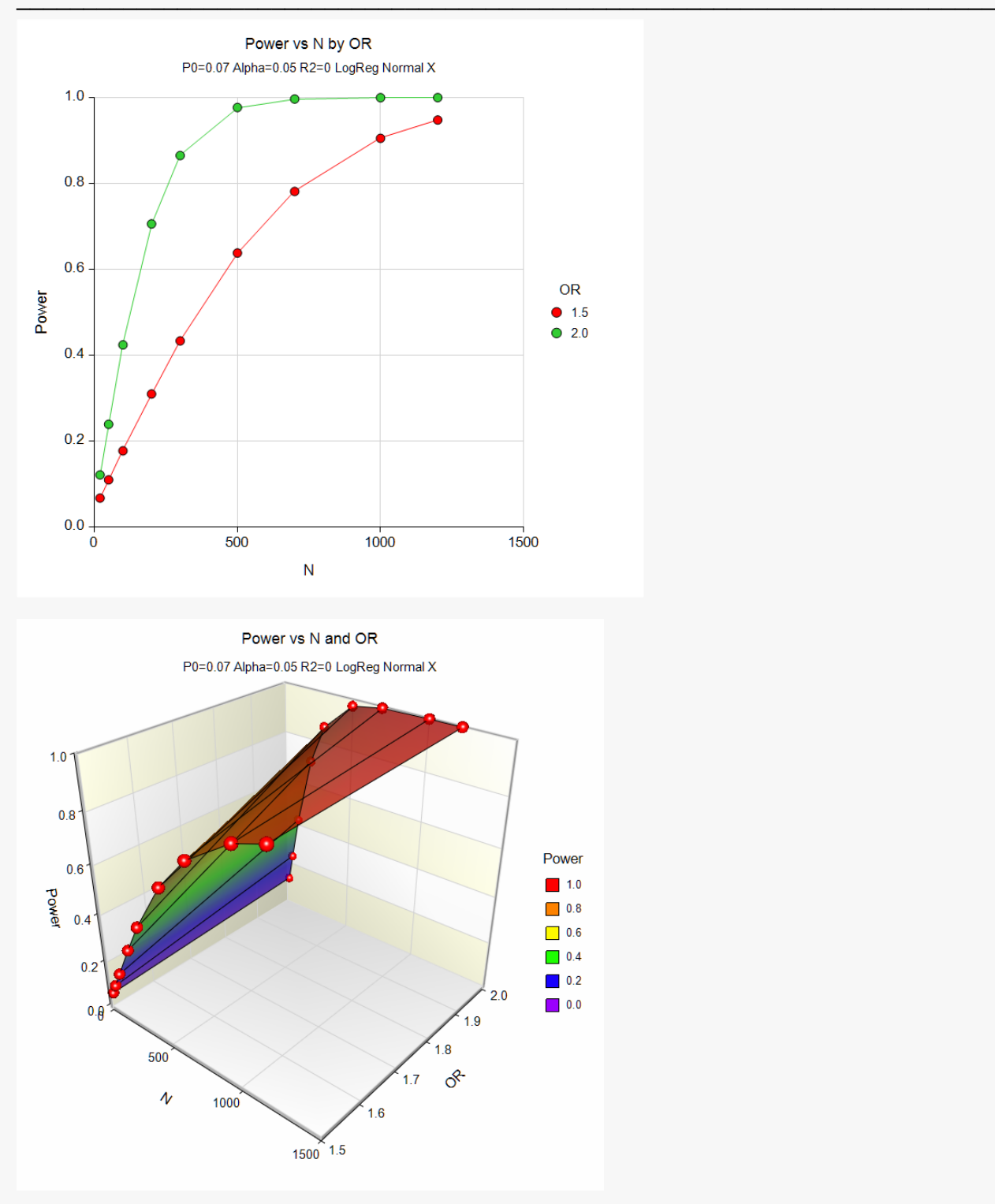

These plots show the power versus the sample size for the two values of the odds ratio.

# **Example 2 – Sample Size for a Continuous Covariate**

Continuing with the previous study, determine the exact sample size necessary to attain a power of 90%.

## **Setup**

If the procedure window is not already open, use the PASS Home window to open it. The parameters for this example are listed below and are stored in the **Example 2** settings file. To load these settings to the procedure window, click **Open Example Settings File** in the Help Center or File menu.

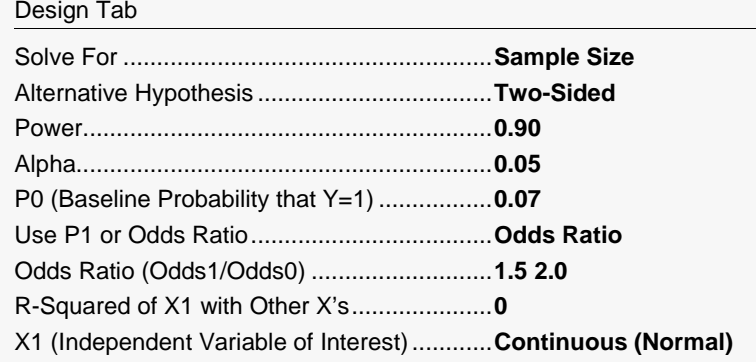

## **Output**

Click the Calculate button to perform the calculations and generate the following output.

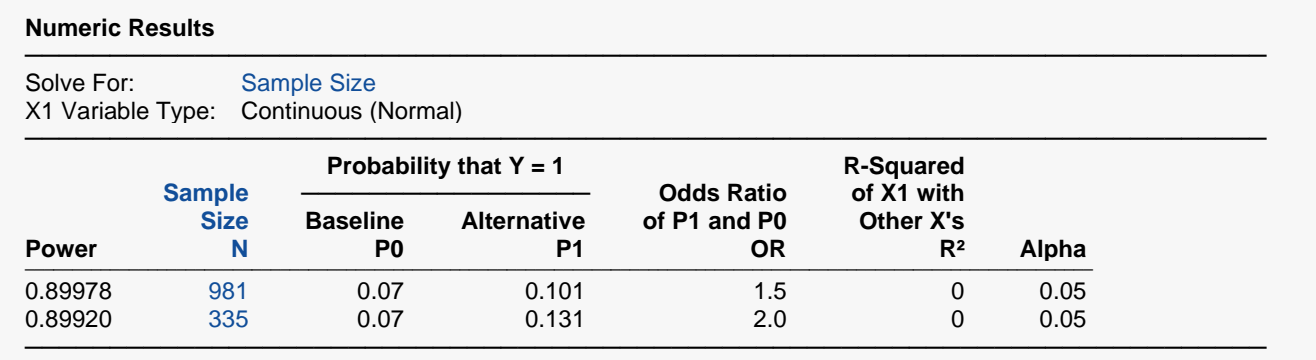

This report shows the power for each of the scenarios. The report shows that a power of 90% is achieved at a sample size of 335 for an odds ratio of 2.0 and 981 for an odds ratio of 1.5.

# **Example 3 – Effect Size for a Continuous Covariate**

Continuing the previous study, suppose the researchers can only afford a sample size of 500 individuals. They want to determine if a meaningful odds ratio can be detected with this sample size.

## **Setup**

If the procedure window is not already open, use the PASS Home window to open it. The parameters for this example are listed below and are stored in the **Example 3** settings file. To load these settings to the procedure window, click **Open Example Settings File** in the Help Center or File menu.

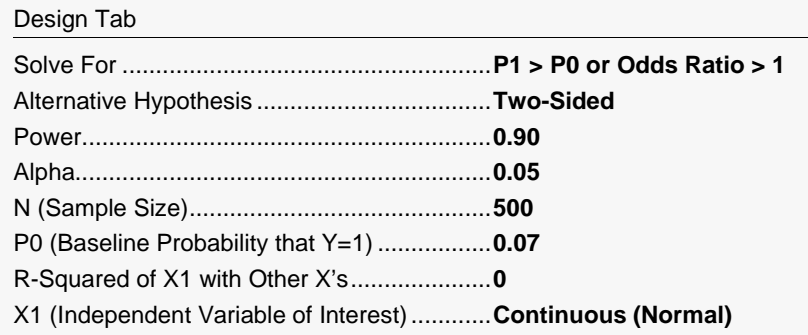

#### **Output**

Click the Calculate button to perform the calculations and generate the following output.

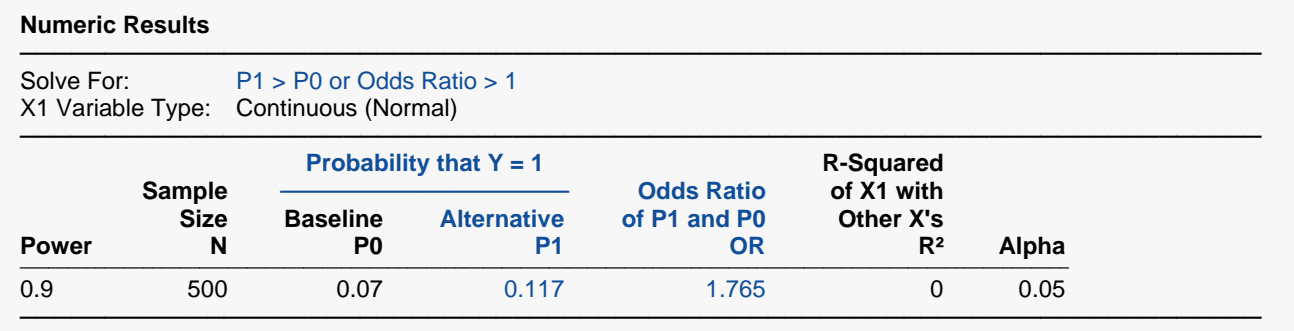

This report shows that this experimental design can detect an odds ratio of 1.765. That is, it can detect a shift in the event rate from 0.070 to 0.117.

# **Example 4 – Sample Size for a Binary Covariate**

A study is to be undertaken to study the relationship between post-traumatic stress disorder and gender. The event rate is thought to be 7% among males. The researchers want a sample size large enough to detect an odds ratio of 1.5 with 90% power at the 0.05 significance level with a two-sided test.

#### **Setup**

If the procedure window is not already open, use the PASS Home window to open it. The parameters for this example are listed below and are stored in the **Example 4** settings file. To load these settings to the procedure window, click **Open Example Settings File** in the Help Center or File menu.

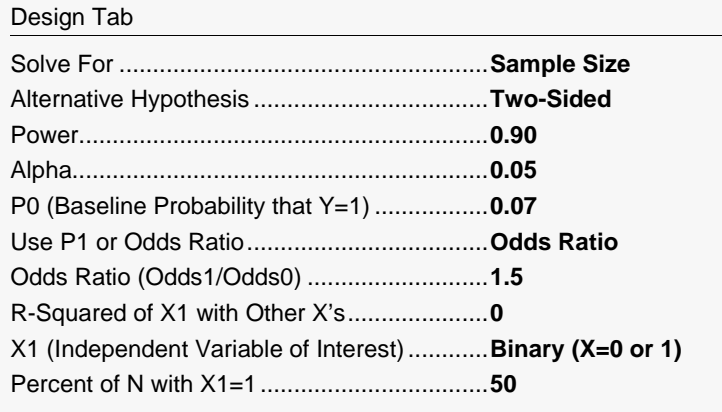

#### **Output**

Click the Calculate button to perform the calculations and generate the following output.

#### **Numeric Results**

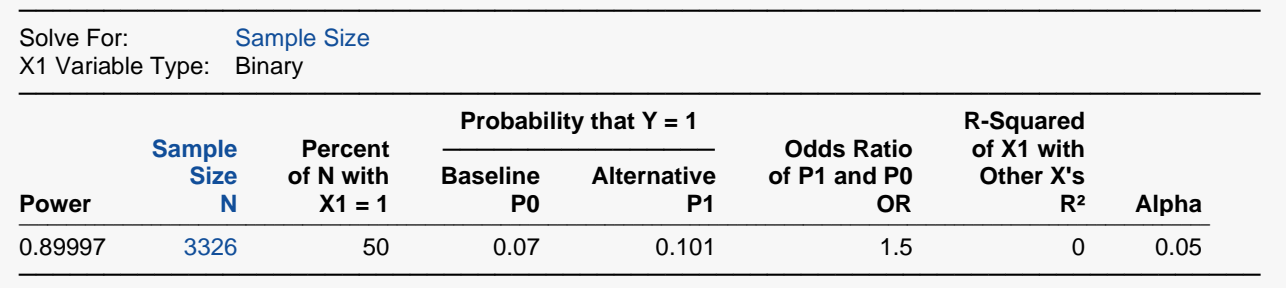

The sample size is estimated at 3326. This should be evenly divided among males and females.

# **Example 5 – Validation for a Continuous Covariate**

Hsieh (1998) page 1628 gives the power as 95% when *N* = 317, alpha = 0.05 (two-sided), *P0* = 0.5, and the odds ratio is 1.5. The covariate is assumed to be continuous.

## **Setup**

If the procedure window is not already open, use the PASS Home window to open it. The parameters for this example are listed below and are stored in the **Example 5** settings file. To load these settings to the procedure window, click **Open Example Settings File** in the Help Center or File menu.

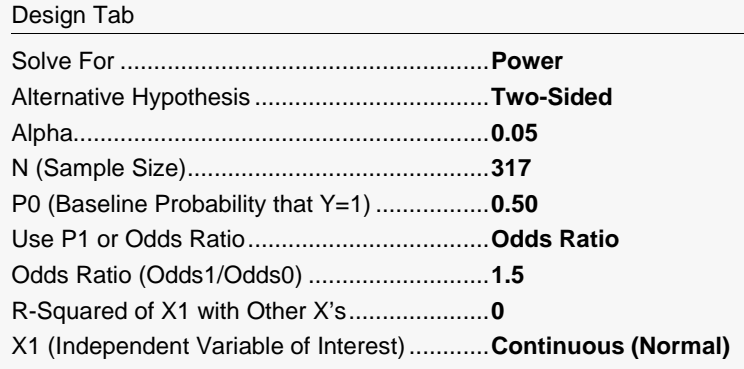

## **Output**

Click the Calculate button to perform the calculations and generate the following output.

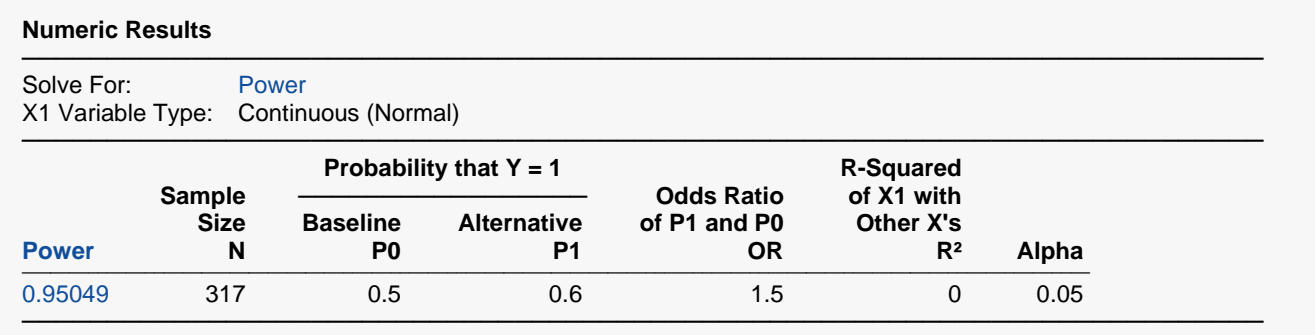

**PASS** calculates a power of 0.95049 which matches Hsieh.

# **Example 6 – Validation for a Binary Covariate**

Hsieh (1998) page 1626 gives the power as 95% when *N* = 1282 (equal sample sizes for both groups), alpha = 0.05 (two-sided), *P0* = 0.4, and the *P1* = 0.5. The covariate is assumed to be binary.

## **Setup**

If the procedure window is not already open, use the PASS Home window to open it. The parameters for this example are listed below and are stored in the **Example 6** settings file. To load these settings to the procedure window, click **Open Example Settings File** in the Help Center or File menu.

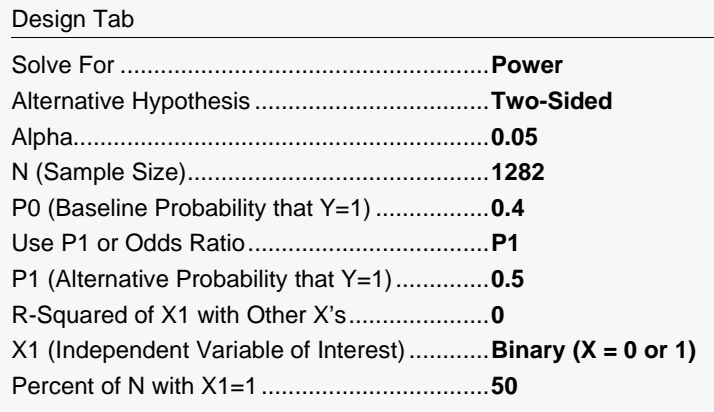

## **Output**

Click the Calculate button to perform the calculations and generate the following output.

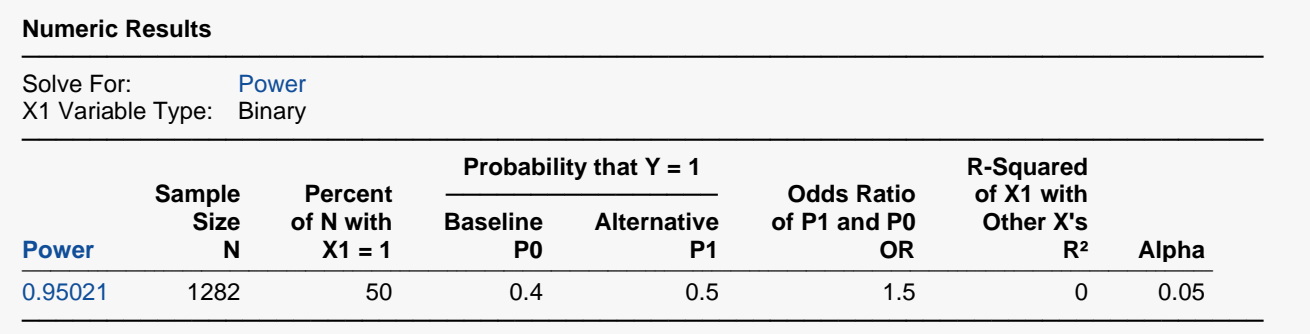

**PASS** calculates a power of 0.95021 which matches Hsieh.